#### Multiple OTs with Git

Managing dozens of OT configurations using git

#### Eliot Kimber Contrext, LLC

DITA OT Day 2015 Munich, Germany

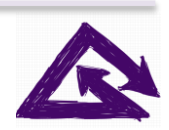

12/8/2015 **Contrext, LLC** 1

#### Problem: Many OT Configurations

- Different OT versions
- Per-client OT configurations
- Experiments
- Projects
- Etc.

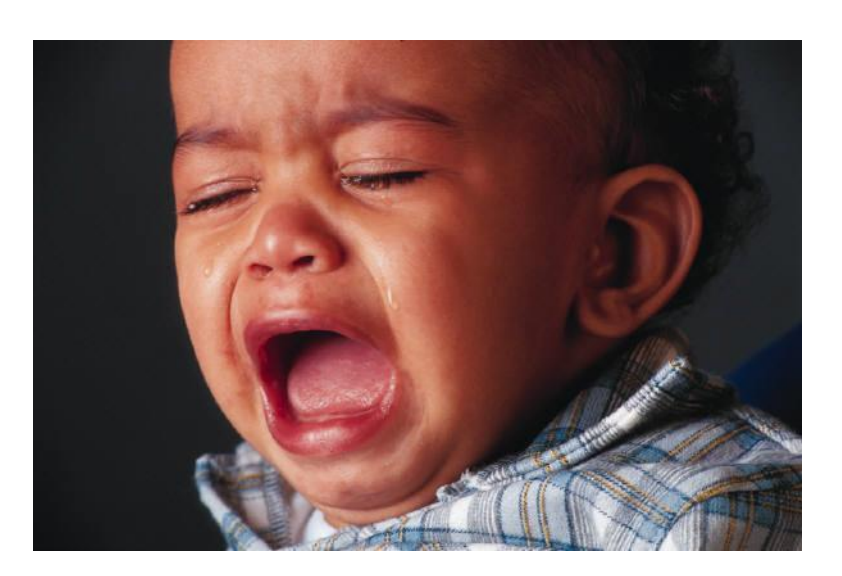

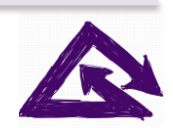

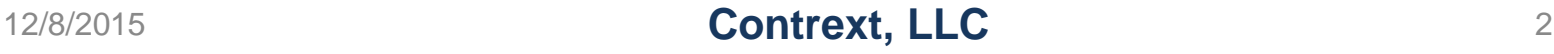

### Solution: Make OT Directory a Git repo

- \$ cd ~/DITA-OT
- \$ git init
- \$ git add –A
- \$ git commit –m "Initial setup"

One value is single location for OT—don't have to modify oXygenXML or other tools that need to know where OT is.

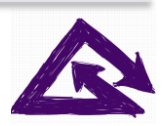

# One Branch Per Configuration

- \$ git checkout –b 1.8.5
- \$ git checkout master
- \$ git checkout –b 2.x
- $$$  rm  $-Rf$   $*$
- \$ copy –r ../DITA-OT-2.2.1/\*
- \$ git add –A .
- \$ git commit –m "2.2.1 version"
- \$ git checkout –b example.org
- \$ git branch
	- 1.8.5
	- 2.x
	- \* example.org
		- master

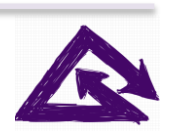

# Be Sure to Include .jar Files

\$ cat .gitignore !\*.jar

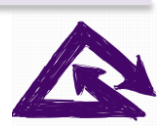

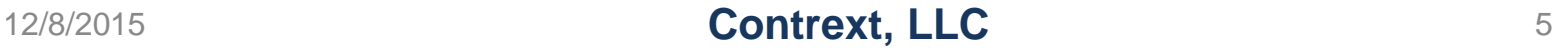

### Exclude Generated Files

\$ cat .gitignore !\*.jar build.xml catalog-dita.xml lib/org.dita.dost.platform/plugin.properties plugins/org.dita.eclipsehelp/xsl/map2plugin.xsl resource/messages.xml xsl/preprocess/maplink.xsl xsl/preprocess/mappull.xsl xsl/preprocess/mapref.xsl

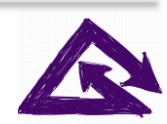

# Create an "empty" branch

- \$ git checkout –b empty
- $$$  rm –Rf  $*$
- \$ git add -A
- \$ git commit –m "Empty branch"
- \$ git checkout 1.8.5
- \$ ant –f integrator.xml
- \$ git checkout –f empty
- \$ rm –Rf \*
- \$ git checkout 2.x

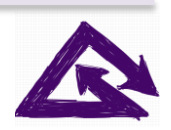

# **Gotchas**

- Not committing Jar files
	- On checkout of branch, PDF generation fails
	- *Check or override your default ignore settings*
- Committing generated files
	- Produces non-useful changes you have to ignore or manually remove
	- *List ignored files in .gitignore*
- Switching between branches after deploying new plugins
	- *Use the empty branch*

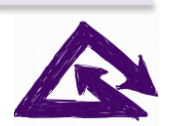

#### Questions?

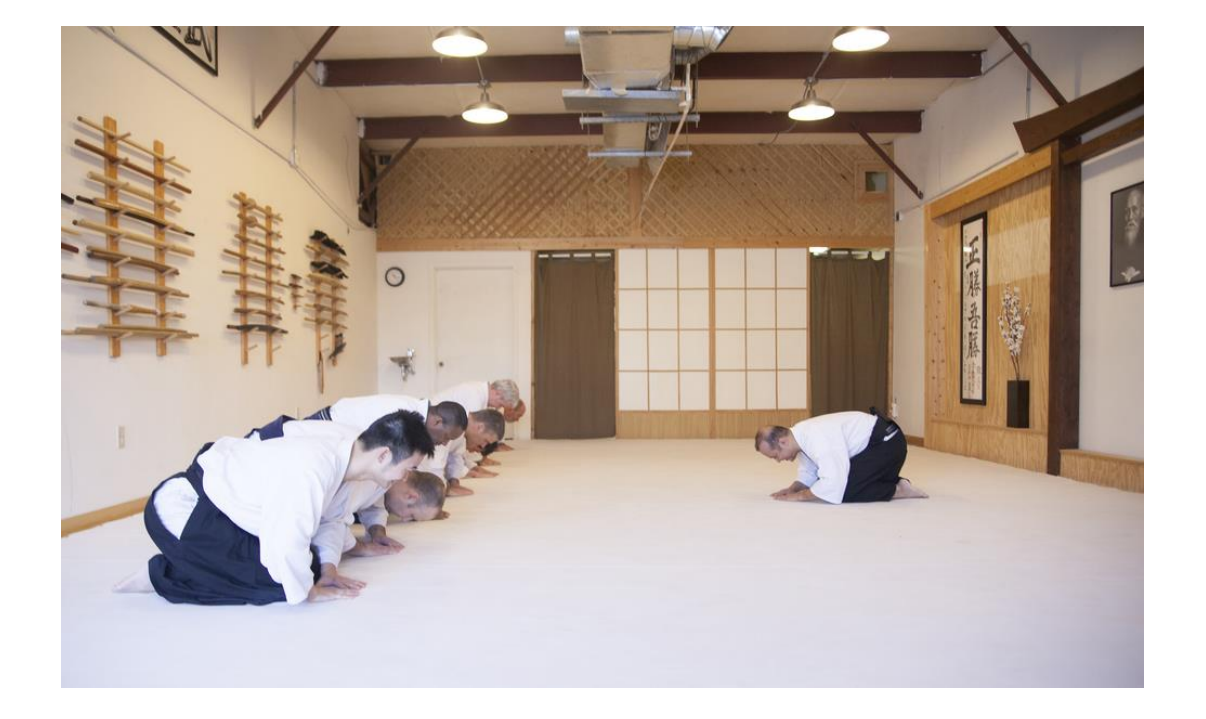

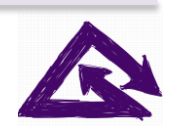

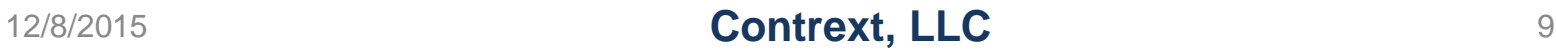